**خطوات التسجيل في بنك المعرفة المصرى للباحثين**

نقدم لكم سريعا ، طريقة الدخول والاشتراك بـ" بنك المعرفة المصرى" حيث يتم الاشتراك فى الموقع عن طريق الدخول على الموقع الرسمى له من خلال الرابط التالي http://www.ekb.eg

**وتتم الخطوات التسجيل عمي بوابة الباحثين كمايمي :** 

-1 بعد الدخول عمى الموقع اإللكتروني، اضغط عمى "مستخدم جديد " لكي تستطع االنتقال لممرحمة التي تميها كما موضح بالشكل التالي :

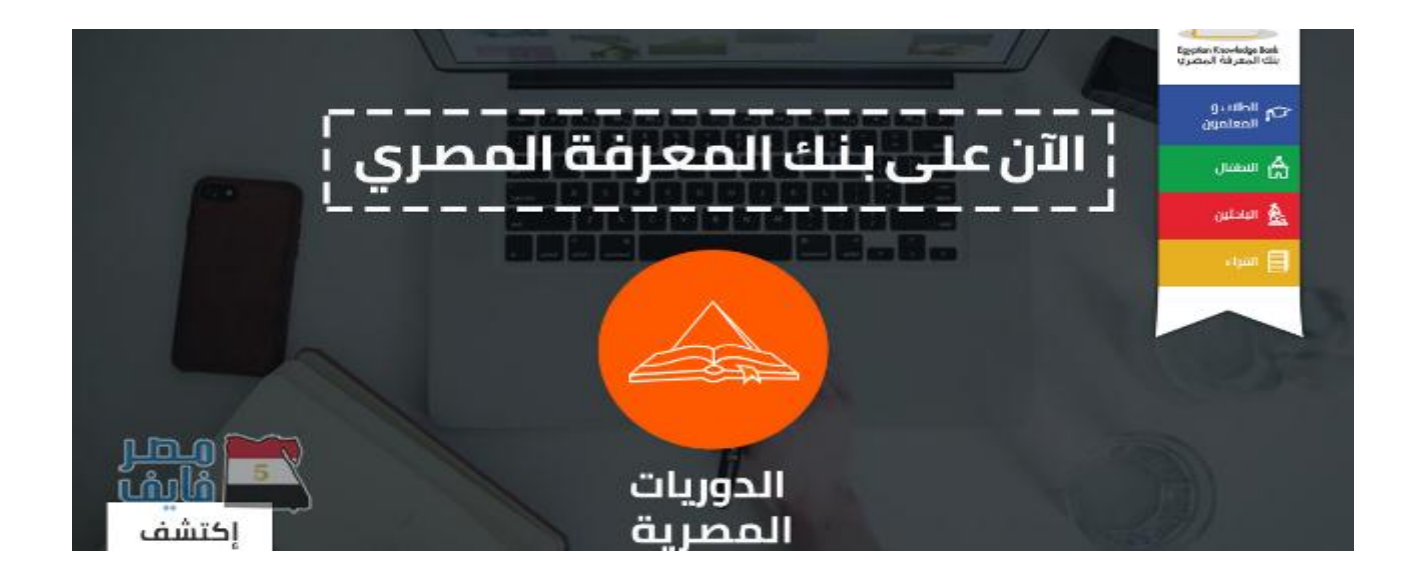

٢ ـ ثم تجد "إنشاء حساب جديد"، ستجد ٤ بوابات، "بوابة القراء، بوابة الباحثين، بوابة الطلاب، بوابة الأطفال"، ويتم اختيار البوابة وفقا للمحتوى الذي تزغب في الإطلاع عليه والذي يناسبك كما موضح بالشكل التالي :

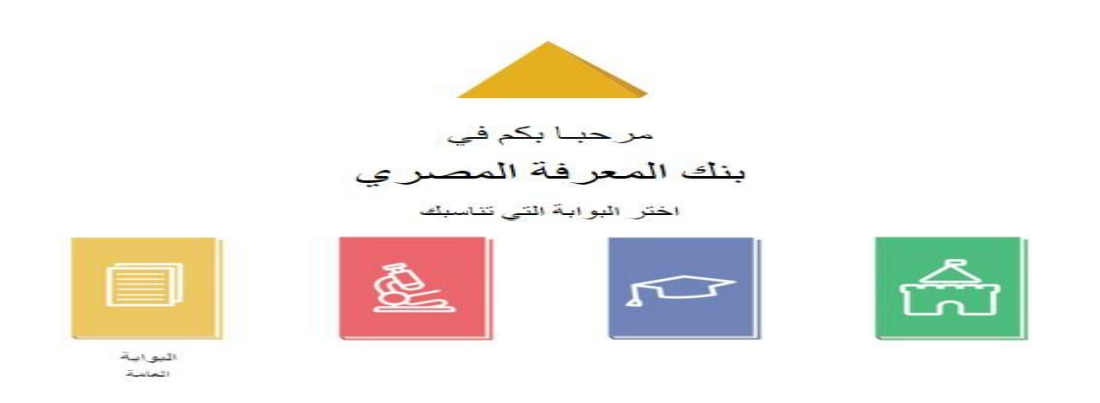

٣- في حالة اختيارك لـ "بوابة الباحثين " سيطلب منك إدخال معلومات "إجبارية" كالاسم والبريد الإلكتروني ورقم الىهاتف وتاريخ الميلاد بالإضافة للرقم القومي كما موضح بالشكل التالي :

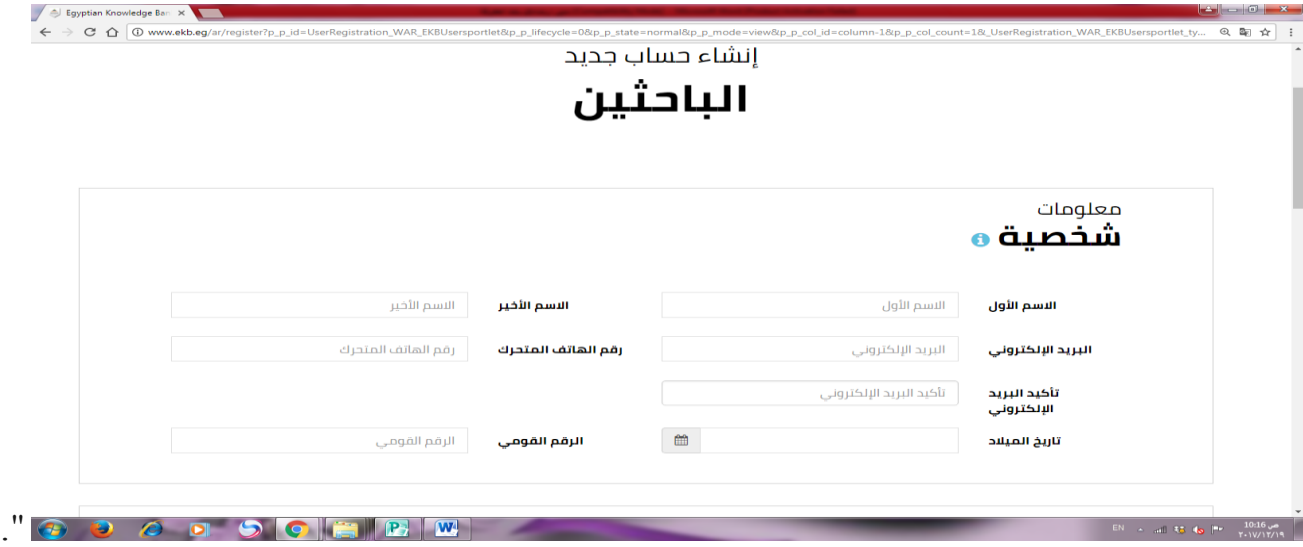

٤- المعلومات الوظيفية وعند تحديد يتطلب اختيار الجامعة أو المعهد والكلية وتحديد القسم والشعبة والدرجة التعليمية واللقب والتخصص كما موضح بالشكل التالي :

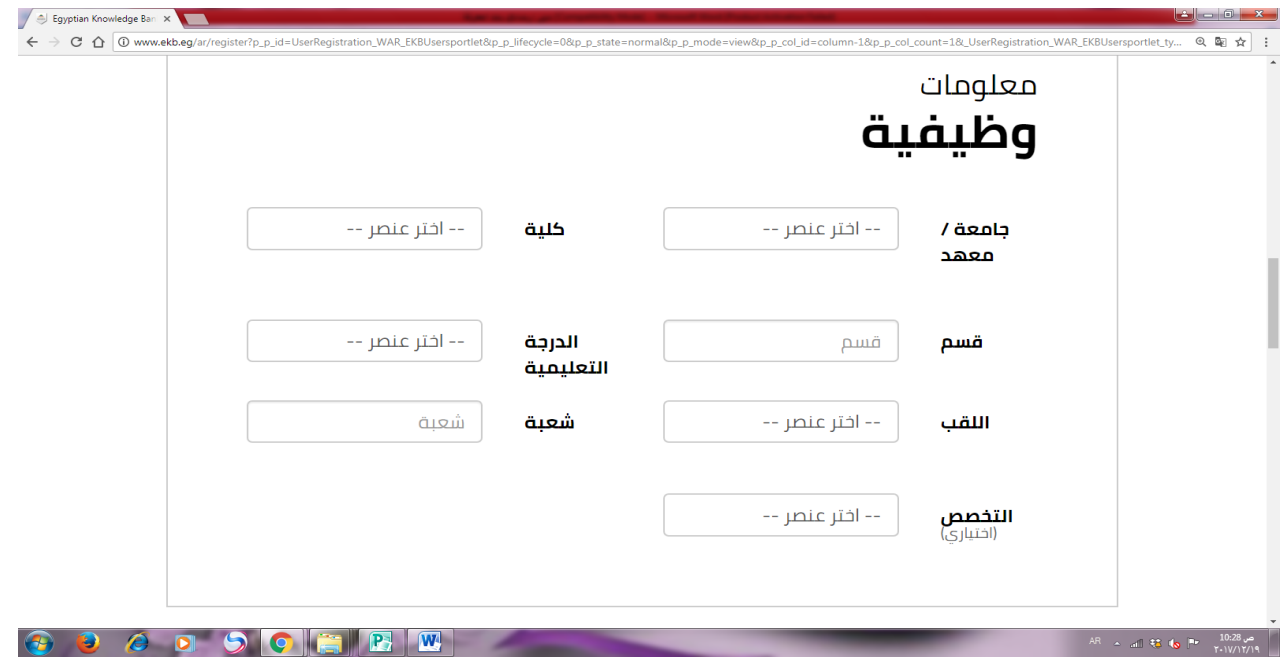

## ه ـ بعد الانتهاء من إدخال المعلومات، والموافقة علىي شروط وسياسة الاستخدام ، من خلال الضغط علي المربع الخاص بذلك ، وكتابة الكود الظاهر في المربع ثم الضغط علي ارسال كما موضح بالشكل اىتاىي :

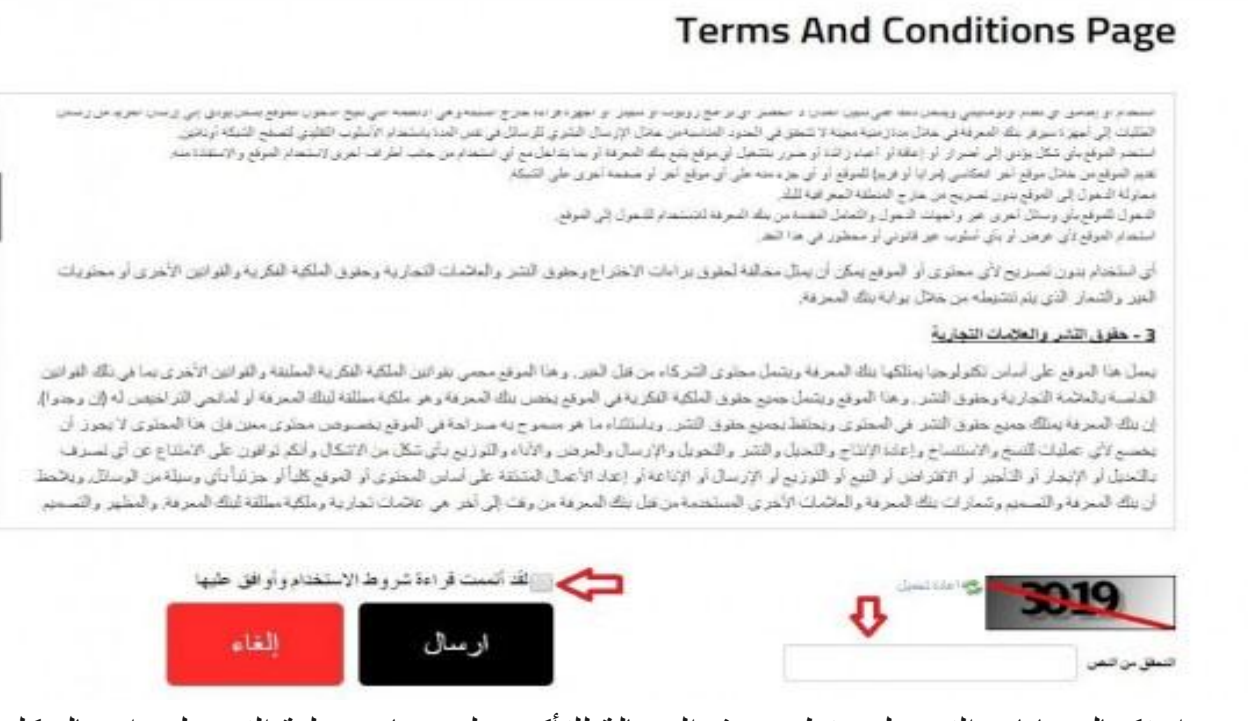

٦ ــ عند استكمال بيانات التسجيل ستظهر هذة الرسالة للتأكيد علي نجاح عملية التسجيل وارسال كلمة سر عشوائية الي بريدك الالكتروني الذي ادخلته من قبل مع امكانية تغيير كلمة السر كما موضح بالشكل التالي :

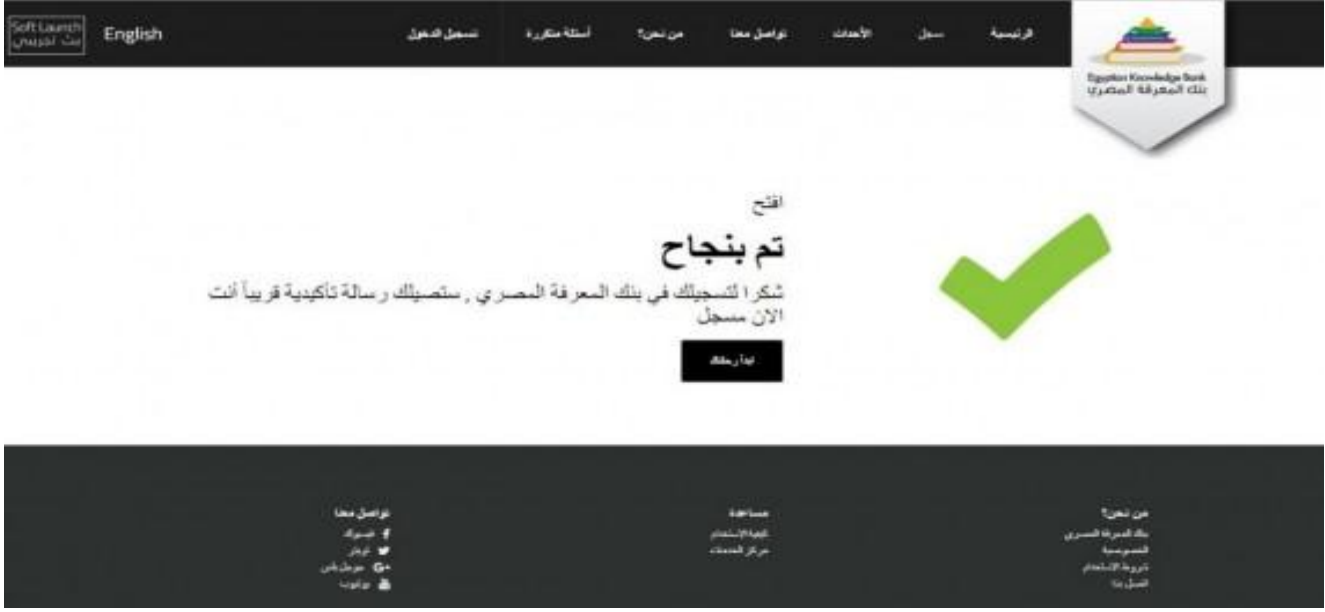

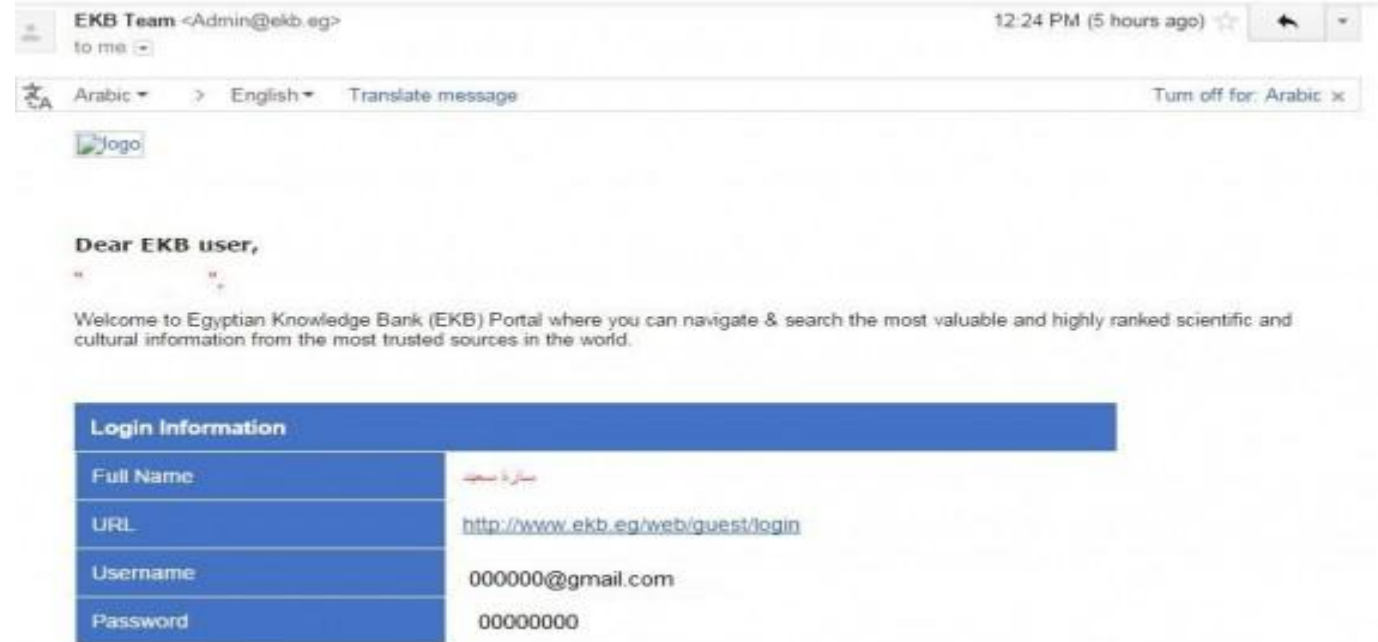

٧- بمجرد ادخال البريد الالكتروني وكلمة السر التي تم ارسالها عبر البريد الالكتروني للباحث، سيطلب من الباحث كلمة سر جديدة واعادة ادخالها مرة اخري ثم الضغط علي Save كما موضح بالشكل التالي :

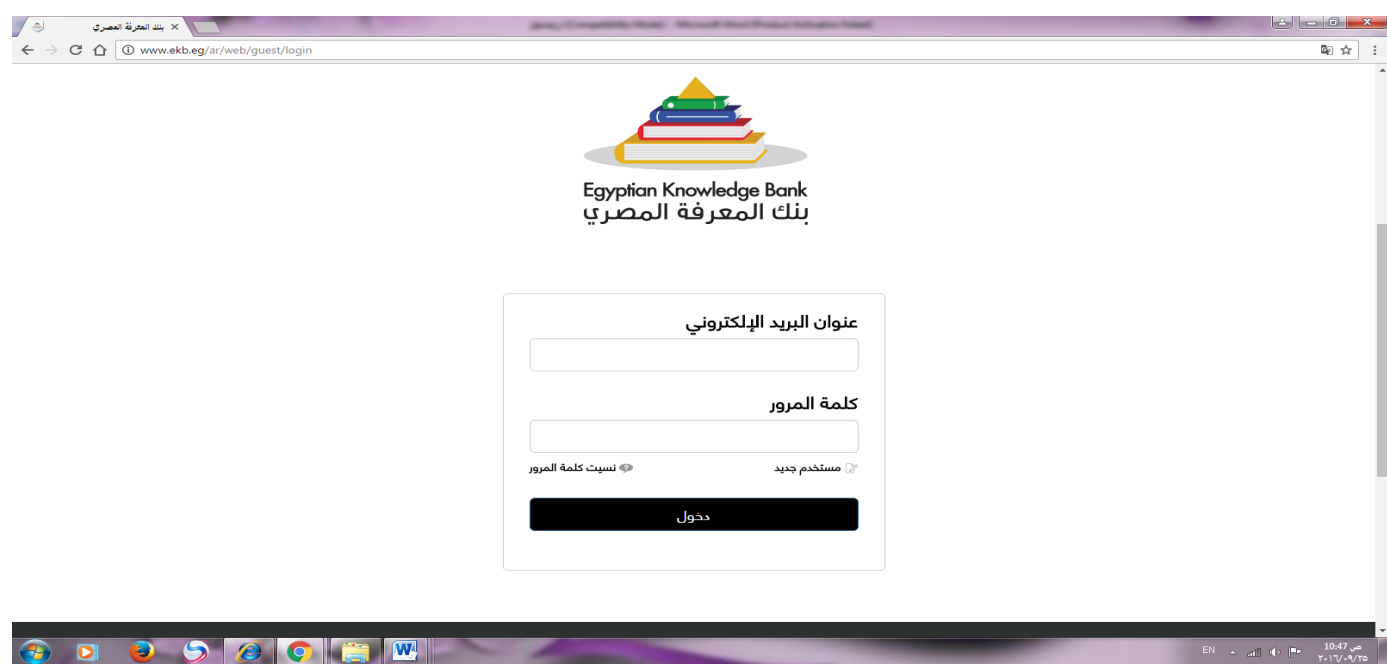

 -1 بنك المعرفة المصري يحتوي علي اربع بوابات : بوابة الطالب والمعلمون.. بوابة االطفال .. بوابة الباحثين .. بوابة القراء. -2 التسجيل علي أي بوابة من بوابات بنك المعرفة المصري بالمجان بموجب الرقم القومي من أي مكان داخل جمهورية مصر العربية ماعدا بوابه الباحثين من داخل الجامعات والمعاهد والمراكز البحثية. -3 للتسجيل الول مره علي بوابة الباحثين برجاء التسجيل من خالل شبكة االنترنت الرسمية الخاصة بالجهة البحثية او االكاديمية المسجلة. -4 اذا كان لديك بريد الكتروني خاص بالجامعة او مركز بحثي ينتهي ب التسجيل تستطيع **Edu.eg or sci.eg or gov.eg**  كباحث من خالل الضغط علي بوابة الباحثين ثم اتباع الخطوة المشار اليها من خارج شبكة االنترنت الرسمية المسجله لدي بنك المعرفة . -5 بعد اتمام عملية التسجيل برجاء تفعيل الحساب عن طريق استخدامه وتغيير كلمة المرور في خالل 22 . ساعة من التسجيل وااليعتبر الحساب الغياً -6 بعد اتمام عملية التسجيل يتم ارسال بريد الكتروني للمستخدم وكلمة السر علي عنوان البريد االلكتروني المسجل بالنظام , واذا لم يتم العثور عليه في صندوق الوارد )inbox )برجاء البحث عنه في صندوقي .(spam or junk) -2 للحفاظ علي التسجيل في بوابة الباحثين فقط, برجاء استخدام الحساب من داخل شبكة االنترنت الخاصة بالجامعة او الهيئة البحثية علي االقل مرة واحدة في خالل 09 يوم واالسوف يتم تنزيل الحساب الي بوابة القارئ العام. -8 التسجيل علي بوابة الباحثين يسمح بالدخول علي كل البوابات االخري بنفس الحساب. -0 يمكن لمن قام بالتسجيل علي بوابة القارئ العام ترقية الحساب الي بوابة الباحثين من داخل شبكة االنترنت الخاصة بالجهة البحثية أو االكاديمية . -19التسجيل واالستخدام مجانا من داخل جمهورية مصر العربية , وللتواصل مع فريق الدعم الفني لبنك المعرفة المصري حول أي استفسارات او امور فنية برجاء التواصل من خالل **.support@ekb.eg** االلكتروني البريد